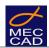

# MEC CAD TECHNICAL DOCUMENTATION

# MEC CAD SW INTEGRATION WITH ERP VIA .CSV FILE

Function available from PON CAD v20.5 onwards

PON CAD and FOR CAD software allow exporting the bill of materials from the CAD project into a CSV file for the integration with the management software of the company.

Here below, we will refer only to PON CAD software but these same indications are to be considered valid for FOR CAD software as well.

In order to achieve the integration with open source Odoo ERP, MEC CAD has produced and made available a free of charge direct *connector* between the two software.

## PON CAD CONFIGURATION

CSV file storage directory.

 The destination and storage folder of the CSV file can be configured using the command MC-SETWWW

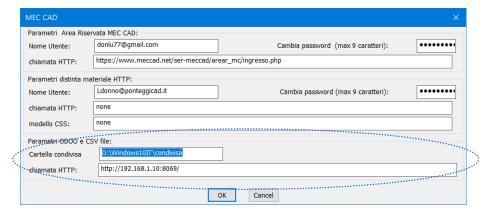

- 2. It is possible to start the ERP management software by calling the browser (optional)
- Alternatively, it is possible to call the management software via executable file (exe, bat...) by configuring the general parameters of PON CAD. Use command: MC-SET

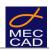

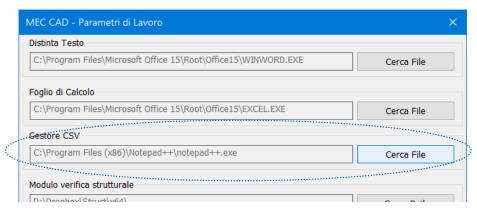

4. The name of the CSV file will be structured as follows:

NAME\_OF\_THE\_DESIGN-year-month-day-hour-minute-second.CSV

Example: 110-BRIDGE\_3D-20201124095036.csv

# **CSV FILE PATH**

The first line of the file reports the FULL PATH NAME of the DWG drawing from which the BOM is generated.

From the second line, these are the fields in each:

| 1-Phase Name 2 | 2-Article Code | 3-Description | 4-Quantity | 5-Total Price | 6-Total Weight | 7-Total User Value |
|----------------|----------------|---------------|------------|---------------|----------------|--------------------|
|----------------|----------------|---------------|------------|---------------|----------------|--------------------|

#### Example

|    |                                                                  |         |                            | -   |   |      |   |   |   |  |
|----|------------------------------------------------------------------|---------|----------------------------|-----|---|------|---|---|---|--|
|    | Α                                                                | В       | C                          | D   | E | F    | G | Н | • |  |
| 1  | 1 D:\Dropbox\meccad\12-esempi ponteggi\01-migliori\110-BRIDGE_3D |         |                            |     |   |      |   |   |   |  |
| 2  | NOPHASE                                                          | N76200  | Transom lattice 200        | 114 | 0 | 11.3 | 0 |   |   |  |
| 3  | NOPHASE                                                          | N14000  | Universal hook             | 348 | 0 | 0.1  | 0 |   |   |  |
| 4  | NOPHASE                                                          | N71200  | Standard of 200cm          | 348 | 0 | 9.6  | 0 |   |   |  |
| 5  | NOPHASE                                                          | N03060Z | Base plate of 60cm         | 18  | 0 | 7    | 0 |   |   |  |
| 6  | NOPHASE                                                          | N72200  | Md ledger of 200cm         | 219 | 0 | 6    | 2 |   |   |  |
| 7  | NOPHASE                                                          | N72250  | Md ledger of 250cm         | 123 | 0 | 7.3  | 2 |   |   |  |
| 8  | NOPHASE                                                          | N71030  | Base of standard           | 10  | 0 | 1.8  | 0 |   |   |  |
| 9  | NOPHASE                                                          | N73250  | Vertical brace 250x200     | 23  | 0 | 10.5 | 0 |   |   |  |
| 10 | NOPHASE                                                          | N73200  | Vertical brace 200x200     | 34  | 0 | 9.6  | 0 |   |   |  |
| 11 | NOPHASE                                                          | N73081  | Vertical brace 81x200      | 51  | 0 | 7.9  | 0 |   |   |  |
| 12 | NOPHASE                                                          | N24000  | Ladder                     | 10  | 0 | 9.3  | 0 |   |   |  |
| 13 | NOPHASE                                                          | N24250A | Base trap hole 64x250cm al | 14  | 0 | 35   | 0 |   |   |  |
| 14 | NOPHASE                                                          | N26250  | Toe-board 250cm            | 67  | 0 | 6.5  | 0 |   |   |  |
| 15 | NOPHASE                                                          | N22250  | Scaffold board of 32x250cm | 154 | 0 | 19   | 0 |   |   |  |
| 16 | NOPHASE                                                          | N26200  | Toe-board 200cm            | 116 | 0 | 5.3  | 0 |   |   |  |
| 17 | NOPHASE                                                          | N22200  | Scaffold board of 32x200cm | 180 | 0 | 15.7 | 0 |   |   |  |
| 18 | NOPHASE                                                          | N26081  | Toe-board 81cm             | 139 | 0 | 2.5  | 0 |   |   |  |
| 19 | NOPHASE                                                          | N22081  | Scaffold board of 32x81cm  | 404 | 0 | 6.7  | 0 |   | Ш |  |
| 20 | NOPHASE                                                          | N72081  | Md ledger of 81cm          | 445 | 0 | 2.6  | 2 |   | ~ |  |

## **Field 1- Phase Name**

The value **1 Phase Name** depends on how the designer sets up the drawing and the options chosen when generating the bill.

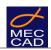

- The field 1 Phase Name contains the name of the phase to which the item was associated during the designing.
- The code NOPHASE indicates that no phases were associated to the item
- Articles can be associated to different phases, so an article code can be repeated with different phase names.
- It is possible to have articles with identical codes but in different phases or associated to NOPHASE code.

#### Example for bill of material with phases

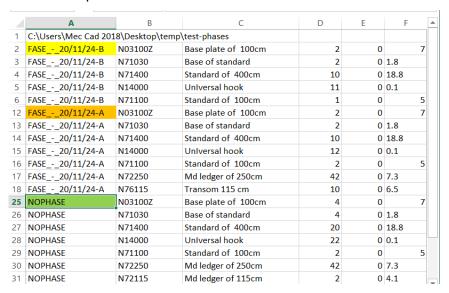

#### **CSV FILE FIELD SEPARATOR**

CSV files can use ";" (semicolon) or "," (comma) as delimiters.

PON CAD sets this choice automatically by recognizing the format read when loading the scaffolding library file. Usually, the field separator character for Europe is ";" (semicolon).

For numbers, the decimal separator is always ... (Period) since it is a standard for numbers in CAD software.